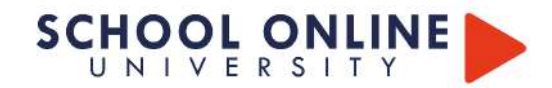

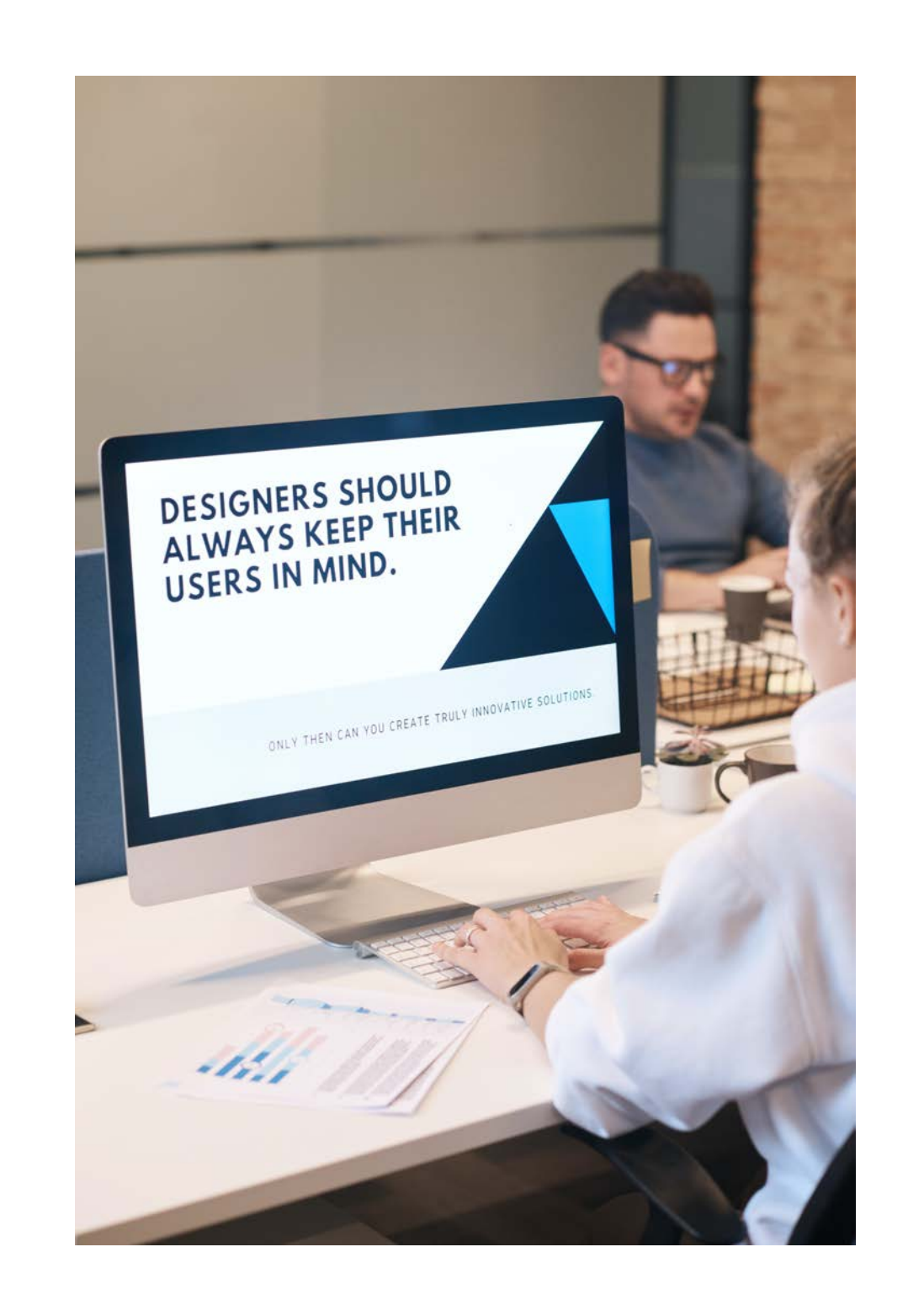

# CONCEPTEUR D'INTERFACE UI BLOC 3

# **SCHOOL ONLINE**

# **FORMATION CONCEPTION D'INTERFACE UI** BLOC<sub>3</sub>

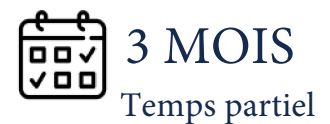

Concepteur UI et webdesign - Bloc 3 enregistré sous le numéro RNCP38244BC03 - Concevoir l'Ul de l'interface digitale (contenu et charte graphique). Code NSF 320 suite à la décision du directeur de France compétences en date du 16/11/2023, délivré par MJM Graphic Design.

### **DÉROULÉ DE LA FORMATION :**

- 7 Unités en liane
- Des exercices pratiques
- Examen final

### **MOYENS MORILISÉS :**

- Vidéos pédagogiques
- Plusieurs supports de cours
- Tableau de bord d'avancement
- Plateforme de correction des rendus par des experts
- Un coach pour un suivi personnalisé

 $\overline{1}$ 

Découvrez l'art de concevoir des interfaces digitales exceptionnelles et cohérentes grâce notre formation spécialisée. Plongez dans le monde du design system, où l'UX et l'UI se rencontrent pour créer des expériences utilisateur mémorables.

Au cours de cette formation, nous vous guiderons à travers les étapes cruciales, de la structuration d'un design system à la conception d'interfaces digitales accessibles et esthétiques.

Que vous soyez un novice passionné ou un professionnel chevronné, notre programme vous offre les compétences essentielles pour réussir dans le domaine du design digital.

Préparez-vous à explorer l'univers du storytelling digital, à créer du contenu impactant tout en optimisant le référencement naturel.

Cette formation s'adresse aux passionnés de design digital, aux professionnels du développement web, et à tous ceux qui souhaitent maîtriser les principes fondamentaux de l'UX/UI et du design system.

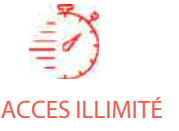

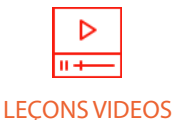

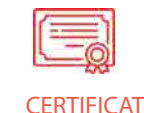

Certificat Supérieur de **Formation Professionnelle** 

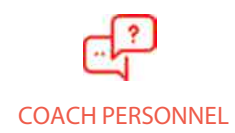

Un suivi sur-mesure pour vous accompagner

Formation à votre rythme, où et quand vous voulez

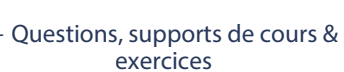

Tél: 01 44 52 16 76

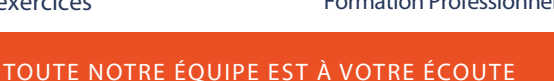

contact@school-online.com

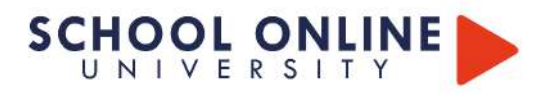

La certification "Concepteur UI - Bloc 3" atteste que le concepteur UI est capable de concevoir chaque page de son interface digitale tout en veillant à la cohérence des visuels avec le "parcours utilisateur" défini préalablement. Au quotidien, il travaille sur l'ensemble des éléments graphiques (taille, couleur, police, etc.), l'organisation des pages, la navigation et les interactions avec l'interface. La plupart du temps, il constitue également une bibliothèque d'éléments graphiques.

### Compétences attestées :

· Répertorier l'UX et l'UI d'un projet digital en réunissant et unifiant les composants de l'interface utilisateur, les motifs, ainsi que les principes visuels et de communication de la marque, afin de préparer un design système.

· Structurer le design system d'un projet digital en intégrant l'ensemble des composants UI, la typographie, les palettes de couleurs et les règles associées liées à la charte graphique du client, une iconographie/imagerie, ainsi que les principes visuels et de communication de la marque. L'objectif est de fournir aux équipes techniques des composants prêts à être utilisés et écrits dans un langage commun, tout en assurant une cohérence dans la mise en œuvre du projet.

• Concevoir la maquette d'une interface digitale en utilisant le design system sur les wireframes, en garantissant son accessibilité aux personnes en situation de handicap, et en respectant la réglementation en vigueur ainsi que les règles d'ergonomie. L'objectif est d'obtenir une représentation graphique finale fidèle à la demande client.

· Réaliser un prototype de l'interface digitale en rendant sa maquette fonctionnelle grâce à l'utilisation de logiciels dédiés, en y ajoutant les interactions conformes aux scénarios d'usage UX et UI, afin de tester le produit et détecter d'éventuels dysfonctionnements.

· Créer un storytelling en tenant compte de la cible définie, des valeurs que le client souhaite transmettre, et des informations recueillies sur le sujet à présenter dans l'interface digitale, pour préparer la rédaction du contenu.

• Créer le contenu en découpant les textes, en choisissant les titres et en appliquant les principes du SEO (référencement naturel), afin de créer un contenu impactant et d'oprimiser de la visibilité.

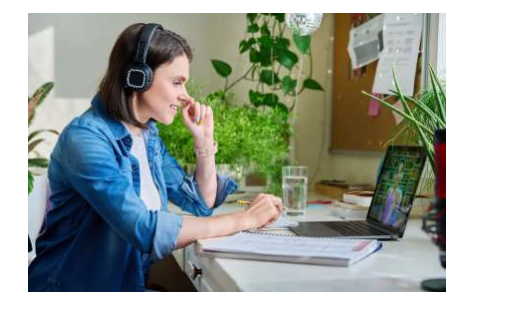

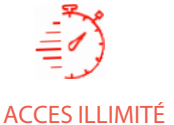

Formation à votre rythme, où et quand vous voulez

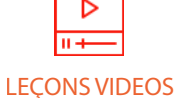

Tél: 01 44 52 16 76

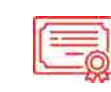

Un dossier à réaliser

certification

TOUTE NOTRE ÉQUIPE EST À VOTRE ÉCOUTE

**CERTIFICAT** 

**COACH PERSONNEL** 

Un suivi sur-mesure pour vous accompagner

+ Questions, supports de cours & exercices

Certificat Supérieur de Formation Professionnelle

contact@school-online.com

Les modalités d'évaluation pour la certification :

Un oral en visioconference (20min) devant un jury de

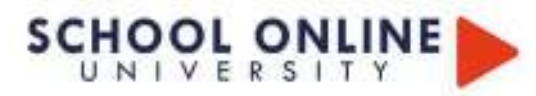

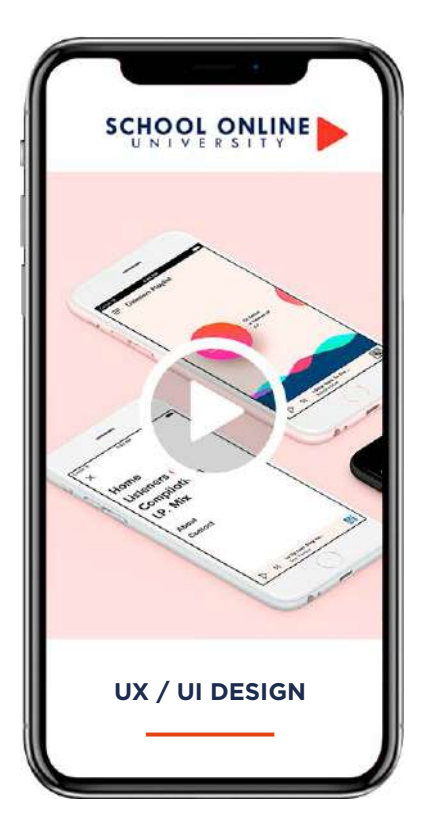

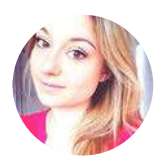

**Formatrice: MATHILDE VIGNERON** EXPERTE UI/U X DESIGNER

## **DÉROULÉ DE LA FORMATION:**

- 1. Définition de l'ux design
- 2. L'expérience utilisateur c'est quoi ?
- 3. Définition de l'affordance
- 4. Le tri des cartes
- 5. Les lois de l'ux
- 6. Responsive / adaptive
- 7. C'est quoi le mobile first ?
- 8. 8 techniques d'ux
- 9. Expérience client omnicanal
- 10. Kpi mesurer les résultats
- 11.7 tendances du webdesign
- 12. Techniques et vocabulaire

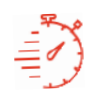

### **ACCES ILLIMITÉ**

Formation à votre rythme, où et quand vous voulez

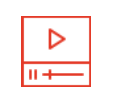

### **32 LECONS VIDEOS**

+ Exercices & 140 pages de support de cours

# **FORMATION** UX / UI DESIGN

# L'EXPÉRIENCE UTILISATEUR & **L'INTERFACE UTILISATEUR**

Dans ce parcours de formation, Mathilde vous dévoilera sa méthodologie pour concevoir des solutions sur mesure pour vos clients, en développant des applications qui allient esthétique visuelle et expérience utilisateur optimisée. Vous apprendrez à identifier les enjeux clés d'une plateforme web, à créer des profils types d'utilisateurs, à étudier le design et à maîtriser les spécificités des différents supports numériques.

À l'issue de cette formation, vous serez capable de maîtriser les techniques fondamentales d'un UX designer et de concevoir une plateforme de design interactive, en répondant aux besoins des utilisateurs tout en offrant une expérience fluide et intuitive.

### **MATHILDE VOUS DONNE LES CLÉS**

Suivez les étapes de conception avec Mathilde et perfectionnez-vous à travers des chapitres structurés en leçons vidéos. Vous aurez accès à un support de cours complet et pourrez valider vos acquis grâce à des exercices pratiques. L'encadrement pédagogique actif de nos experts vous accompagnera tout au long du parcours, vous permettant de développer compétences d'obtenir votre **VOS** et  $\overline{u}$ Certificat de Formation Professionnelle en UI/ UX Design ».

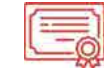

**FOAD** 

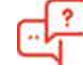

### **COACH PERSONNEL**

Un suivi sur-mesure pour vous accompagner

POUR TOUTE DEMANDE DE RENSEIGNEMENTS  $\overline{\phantom{1}}$  Tél : 01 44 52 16 76  $[ $\times$ ] contact@school-online.com$ 

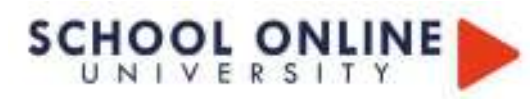

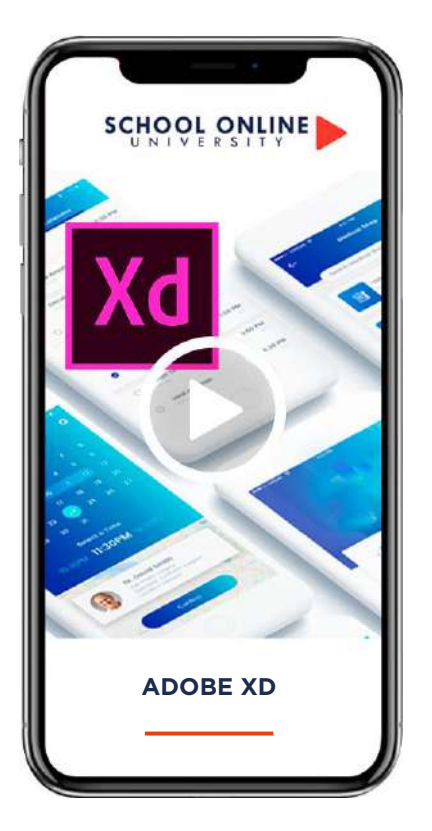

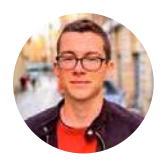

**Formateur: AXEL DESIGNER GRAPHIQUE** 

# **DÉROULÉ DE LA FORMATION**

- Créer des modals
- Exporter votre design
- · Enregistrer une vidéo de votre design
- Partager votre design (pour que n'importe qui puisse le tester sans avoir Adobe XD installé)

# **FORMATION ADOBE XD**

### **ADOBE XD AVEC AXEL**

Dans cette formation, vous apprendrez à maîtriser Adobe XD, l'outil incontournable pour la création de maquettes et prototypes d'interfaces utilisateur (UI/UX). Vous découvrirez comment concevoir des interfaces interactives pour des applications web et mobiles, en alliant esthétique et ergonomie.

Dans ce cours, vous apprendrez à utiliser Adobe XD de manière pratique en vous basant sur la création d'un projet d'application mobile. Tout au long de ce parcours, vous explorerez les meilleures fonctionnalités d'Adobe XD, telles que :

- · Grille de répétition
- Actifs (couleurs, polices de caractères, symboles)
- · Plugins
- Éléments fixés
- Overlays (incrustations)
- Prototypage
- Animations automatiques

### **AXEL VOUS DONNE LES CLÉS**

Grâce aux leçons vidéo détaillées et des exercices pratiques, vous développerez vos compétences et serez capable de créer des prototypes professionnels, prêts à être présentés ou testés. À la fin de cette formation, vous maîtriserez Adobe XD et pourrez transformer vos idées en expériences utilisateur intuitives et engageantes.

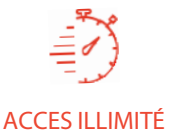

Formation à votre rythme, où et quand vous voulez

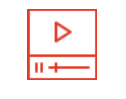

### **45 LEÇONS VIDEOS**

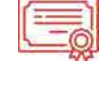

**FOAD** 

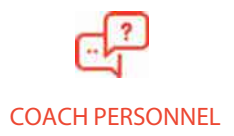

Un suivi sur-mesure pour vous accompagner

+ Questions

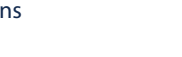

Adobe XD devient la référence dans le domaine du Web Design et du prototyping (applications, web design, ...). **LA FORMATION EN DÉTAIL**

### MODULE 1

### **INTRODUCTION**

Comment suivre ce cours ?Installation d'Adobe XD

### MODULE 2

#### **LES BASES D'ADOBE XD** Découverte

de l'interface Les outils de conception Exercice : Prise en main Les raccourcis Le prototyping Les Kits UI/UX

### MODULE 3 **BIEN DÉMARRER AVEC LE PROJET**

Présentation du projet Création des plans de travail Page de connexion Dupliquer une page : Page d'inscription Tableau de bord

### MODULE 4

**LES ACTIFS** C'est quoi les Actifs ? Mettre à jour nos couleurs Mettre à jour nos styles de textes

#### MODULE 5

### **LES SYMBOLES**

C'est quoi les Symboles ? Mettre à jour nos boutons Ajouter des icônes Navigation Ajouter la barre iOS Page Liste des associations

#### MODULE 6

### **RÉPÉTITION & POSITIONNEMENT**

Grille de répétitions Page Association Aligner et répartir les espaces Améliorer le header Scroll (+ Fixer un élément) Page Actualités Page Plus

### MODULE 7

### **PROTOTYPING**

C'est quoi le Prototyping ? Ajouter des interactions Astuce : Augmenter les zones cliquables Menu latéral

### MODULE 8

### **CONCEPT AVANCÉS**

Les overlays : Ajouter le clavier iOS Les plugins : Importer des photos directement depuis Adobe XD Animation automatique : compteur dynamique Page Profil Pages Présentation Animer les pages Présentation Animation avancée

### MODULE 9

### **RENDU & EXPORTATION**

Enregistrer votre application (en vidéo) Partager son design (intéractif) Exporter votre design (+ icônes)

### MODULE 10

### **EXERCICES**

Exercice : Créer un modal Exercice : Animation automatique

POUR TOUTE DEMANDE DE RENSEIGNEMENTS  $\overline{\mathbb{R}}$  Tél : 01 44 52 16 76  $\overline{\boxtimes}$  contact@school-online.com

# **SCHOOL ONLINE**

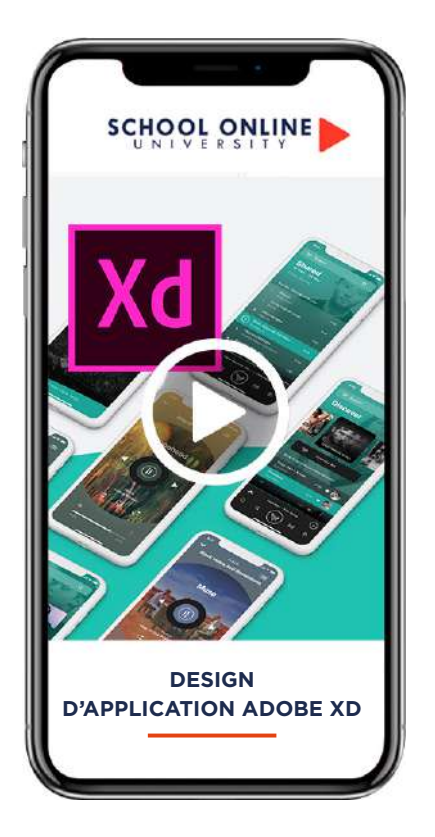

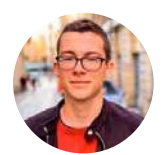

**Formateur: AXEL DESIGNER GRAPHIQUE** 

## **DÉROULÉ DE LA FORMATION**

- Introduction
- Maîtriser et comprendre les couleurs
- $\bullet$  Ux expérience utilisateur
- Conception des wireframes
- UI interface utilisateur
- Rendre nos créations interactives
- Présenter nos designs
- Style graphique différent

# DESIGN DADAULT CATION AVEC ADOBE-TO **FORMATION DESIGN D'APPLICATION AVEC ADOBE XD**

### L'EXPÉRIENCE ET L'INTERFACE

Vous rêvez de concevoir des applications qui allient esthétique et expérience utilisateur optimale ? Avec Axel, expert en design d'interface, cette formation est l'opportunité parfaite pour développer  $\overline{\text{VOS}}$ compétences et devenir un véritable professionnel du design d'application.

Que vous soyez débutant ou que vous souhaitiez perfectionner vos compétences, ce parcours vous emmènera pas à pas à travers tout le workflow d'un designer UX/UI. Vous commencerez par les fondamentaux et plongerez rapidement dans la conception d'une expérience utilisateur fluide, des parcours intuitifs, et des designs percutants.

Là où cette formation se distingue, c'est dans la pratique : vous créerez une application en deux styles totalement différents, vous permettant d'explorer des approches contrastées et de mieux comprendre les choix de design. Vous repartirez avec une maîtrise d'Adobe XD et des compétences solides pour concevoir des applications à fort impact visuel.

### Les objectifs de la formation :

- Créer et utiliser des Personas
- Créer des Wireframe
- Concevoir un parcours utilisateur (UX)
- · Créer une interface utilisateur (UI)
- Prototyper ses créations (les rendre interactives)
- · Présenter & mettre en avant ses designs

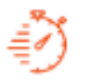

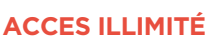

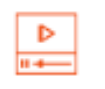

### **DES LECONS VIDEOS**

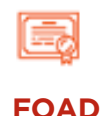

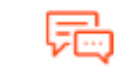

### **COACH PERSONNEL**

Un suivi sur-mesure pour vous accompagner

POUR TOUTE DEMANDE DE RENSEIGNEMENTS  $\Box$  Tél: 01 44 52 16 76  $[ $\times$ ] contact@school-online.com$ 

#### MODULE 1 **INTRODUCTION**

Présentation du cours Obtenir Adobe XD Gratuitement Les objectifs de l'application Télécharger des icônes libres de droits A vous de jouer ! Faites votre 1ere ébauche..

### MODULE 2

### **MAÎTRISER ET COMPRENDRE LES COULEURS**

Présentation de la section Le cercle chromatique Moods (émotions & ambiance) La loi de Pareto Les outils pour trouver des couleurs moderne Trouver des couleurs à partir d'une image

#### MODULE 3 **UX - EXPÉRIENCE UTILISATEUR**

Présentation de la section Comprendre l'UX (User Expérience) Parcours utilisate C'est quoi les personas ? Construire des personas

#### MODULE 4

#### **CONCEPTION DES WIREFRAMES**

Présentation de la section Wireframe - Liste des tâches Wireframe - Faire une tâche EXERCICE : Wireframe - Ajouter une tâche CORRECTION : Ajouter une tâche

### MODULE 5

**UI - INTERFACE UTILISATEUR**

Présentation de la section Choisir notre thème graphique Design - Liste des tâches Design - Tâche EXERCICE : Design - Ajouter une tâche CORRECTION : Design - Ajouter une tâche

#### MODULE 6

### **RENDRE NOS CRÉATIONS INTÉRACTIVES**

Présentation de la section C'est quoi le prototyping ? Découverte du prototyping dans Adobe XD Ajouter des interactions EXERCICE : Donner de l'interactivité CORRECTION : Donner de l'interactivité Publier et partager sa création

#### MODULE 7

#### **PRÉSENTER NOS DESIGNS**

Présentation de la section sites remarquables pour trouver de l'inspiration Présentation en Mockup Présentation isométrie (sans mockup) Présentation isométrie (avec mockup) Créer notre présentation Publier notre création

### MODULE 8

#### **STYLE GRAPHIQUE DIFFÉRENT**

Présentation de la section Wireframe - Liste des tâches Wireframe - Ajouter une tâche Wireframe - Modifier/supprimer une tâche Design - Liste des tâches Design - Ajouter une tâche Design - Modifier/supprimer une tâche Ajouter des interactions Créer & publier notre présentation

POUR TOUTE DEMANDE DE RENSEIGNEMENTS  $\overline{\overline{\mathbb{F}}}$  Tél : 01 44 52 16 76  $\overline{\phantom{0}}$   $\boxtimes$  contact@school-online.com

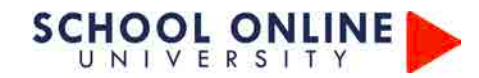

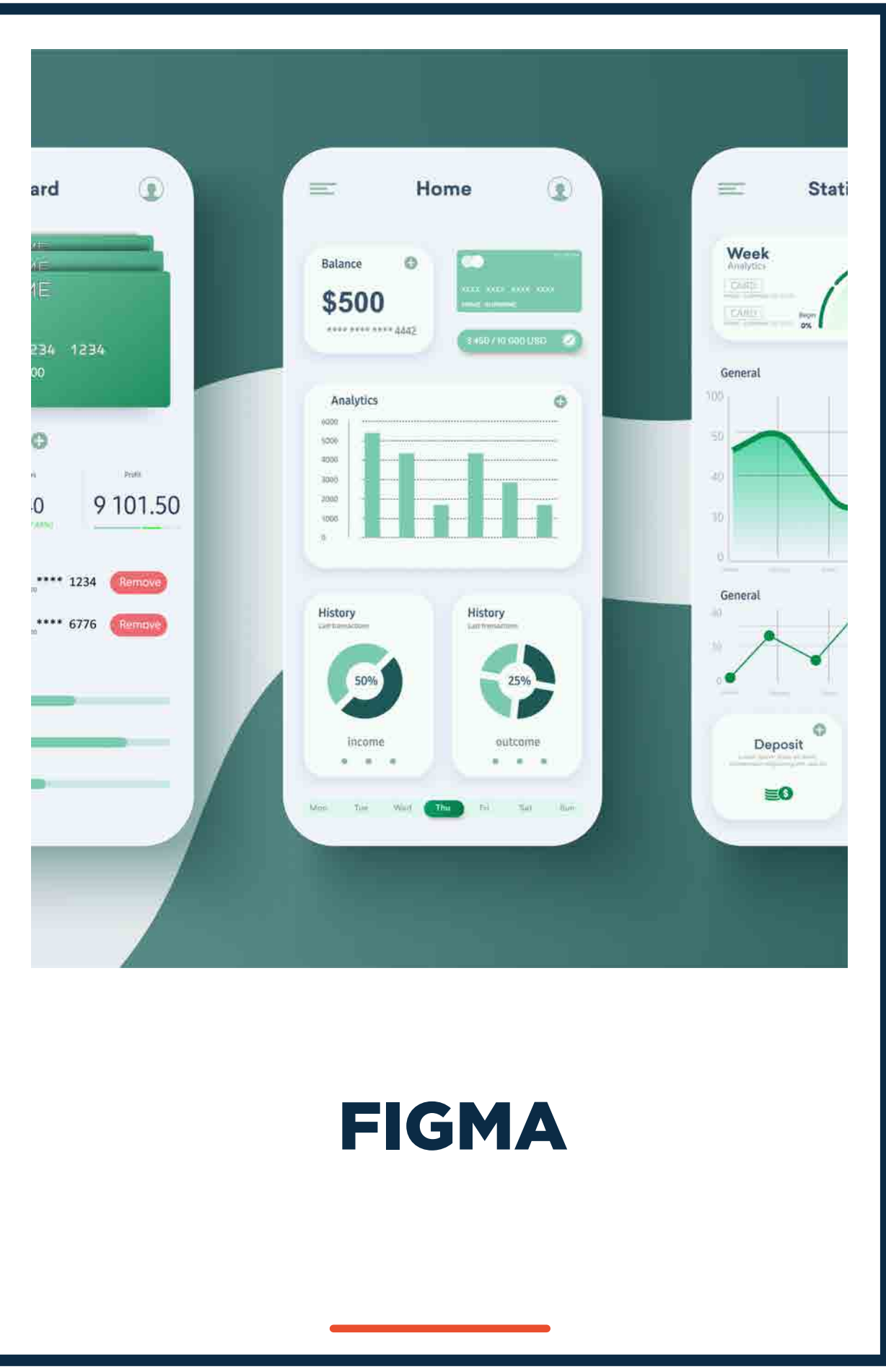

Ce document appartient à School Online University.

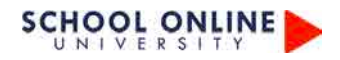

# **1- BIEN COMMENCER VOTRE FORMATION**

- 1. Présentation du cours
- 2. Créer votre compte FIGMA
- 3. Se connecter avec son compte
- 4. Présentation de l'interface Draft

# **2- LES OUTILS DE BASES**

- 1. Créer vos premières frames
- 2. Faire un rectangle
- 3. Plus d'option du rectangle
- 4. Les autres formes
- 5. Comment sélectionner des éléments
- 6. Importer une image
- 7. Mettre de la couleur
- 8. Exercice Logo Figma
- 9. Correction de l'exercice
- 10. Outils plume et pencil
- 11. Exercice Plume énoncé
- 12. Exercice Plume Solution
- 13. Bien utiliser le texte
- 14. Plus d'option de texte
- 15. Exercice Figma Enoncé
- 16. Exercice Figma Solution
- 17. Grouper et mise a l'échelle
- 18. Le mode masque
- 19. Booelan tools
- 20. Les dégradés
- 21. Les contours
- 22. Les effets
- 23. Alignement avec les repères et magnétisme
- 24. Alignement plus d'option
- 25. Exercice alignement et autres
- 26. Exercice alignement Correction
- 27. Export

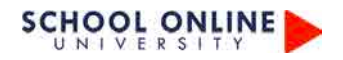

# **4- OUTILS PLUS AVANCÉS**

- 1. Utiliser les règles
- 2. Les grilles
- 3. Les contraintes
- 4. Les styles de couleurs
- 5. Les styles de texte

# **5- AUTO LAYOUT**

- 1. La théorie de l'auto Layout
- 2. Créer un simple bouton
- 3. Fenêtre flottant
- 4. A vous de jouer
- 5. Correction de la Card Instagram

# **7- LES COMPOSANTS**

- 1. Créer un bouton avec les composants
- 2. Créer des variants
- 3. Afficher ou non les icônes
- 4. Instance Swap
- 5. Propriété Text

# **8- PROTOTYPAGE ET ANIMATIONS**

- 1. Prototypage de base
- 2. Présentation de l'exercice Prototypage
- 3. Correction de l'exercice
- 4. Les animations de base
- 5. Animation type slide
- 6. Les actions
- 7. Creer un effet de scroll

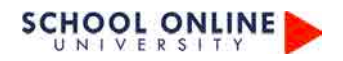

# **10- CRÉATION DE BOUTONS**

- 1. Bouton survol
- 2. Bouton avec fond animé
- 3. Bouton switch
- 4. Bouton like
- 5. Bouton burger

# **11- ATELIER CRÉATIF - NIKE**

- 1. Présentation Atelier Nike
- 2. Création du dégradé de fond
- 3. Mettre en place la basket et le titre NIKE
- 4. Création du logo Nike<br>5. Création du menu
- 5. Création du menu
- 6. Ecriture colonne de gauche<br>7. Footer avec les couleurs
- Footer avec les couleurs

# **12- ATELIER CRÉATIF - NIKE INTÉRACTIF**

- 1. Présentation de l'interaction Nike
- 2. Interface Editeur de la création
- 3. Création de la frame basket
- 4. Création de la frame TITRE
- 5. Création de la frame Green Placement des éléments
- 6. Création de l 'animation
- 7. Création de la Frame BLUE
- 8. Autre animation possible

# **13- DESIGN SYSTEM - QU'EST CE QUE C'EST**

- 1. Design system c'est quoi
- 2. Exemple de design system
- 3. Figma community
- 4. Les plugins
- 5. Presentation de notre Design System
- 6. Definir le texte
- 7. Definir les couleurs
- 8. Les icones

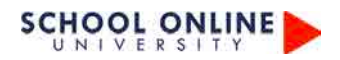

- 9. Créer les styles de texte
- 10. Pourquoi utiliser les styles de texte
- 11. Editer les couleurs
- 12. Transformer les icones en Composant
- 13. Creer la propriete Instance Swap
- 14. Creation du bouton Ajout titre

# **14- ATELIER CREATIF - APPLICATION MUSIC**

- 1. Présentation de l'application
- 2. Création des covers
- 3. Créer les proprietés Titre et sous titre
- 4. Création des boutons de la cover
- 5. Mise en place des photos
- 6. Ajouter le scroll vertical
- 7. Mettre les noms des artistes
- 8. Comment l'ecran lecture
- 9. Mettre les icones
- 10. Creation des premiers elements de la frame 3
- 11. Les derniers elements
- 12. Creation de la barre player
- 13. Ajouter l'effet scroll et sticky
- 14. Mise en place du prototypage

# **SCHOOL ONLINE**

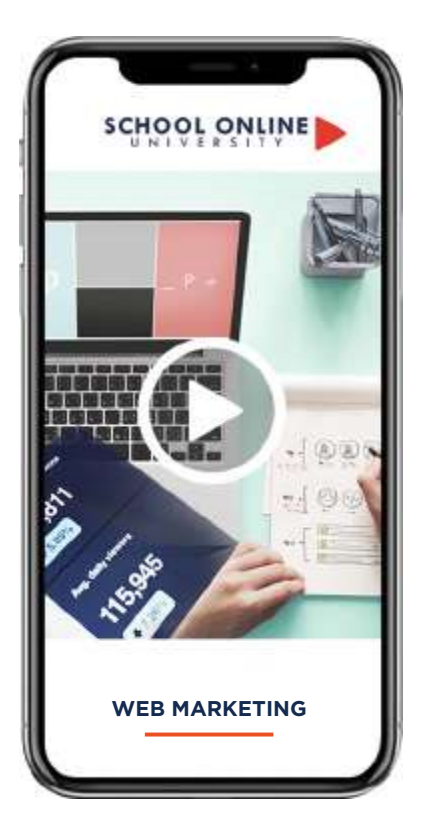

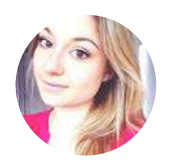

**Formatrice: MATHILDE VIGNERON** EXPERTE WEB MARKETING ET UX/ UI

# **DÉROULÉ DE LA FORMATION**

LE WEBMARKETING : QU'EST-CE QUE C'EST ? ÉTUDE DU MARCHÉ LE CIBLAGE **DÉFINISSEZ DES OBJECTIFS** LE POSITIONNEMENT DE LA MARQUE DESCRIPTION DES FORCES CONCURRENTIELLES ELABORER LE MESSAGE L'AXE DE COMMUNICATION LES MOUVANCES DU MARKETING DIGITAL GESTION DE PLANNING ET DE L'AGENDA

# SCHOOL MEB MARKETING **WEB MARKETING MAITRISER LE WEB MARKETING**

Dans ce parcours de formation, Mathilde vous dévoilera sa méthodologie complète pour proposer des solutions web marketing surmesure à vos clients. Que ce soit pour des sites e-commerce ou vitrines, vous apprendrez à optimiser l'aspect visuel et l'expérience utilisateur, tout en accompagnant vos clients dans la gestion de leur image de marque digitale.

Grâce à l'expérience de Mathilde, vous découvrirez comment augmenter le retour sur investissement de vos clients, en les aidant à attirer davantage de visiteurs et à convertir plus d'acheteurs sur leurs sites web. De la création de stratégies visuelles percutantes à l'optimisation de l'expérience utilisateur, en passant par le coaching de professionnels, cette formation vous fournira tous les outils pour devenir un véritable expert en web marketing.

### **MATHILDE VOUS DONNE LES CLÉS**

Suivez les étapes de conception à travers des chapitres détaillés et des leçons vidéo, accompagnés d'un support de cours complet. Validez vos acquis grâce à des exercices pratiques à reproduire, et bénéficiez de l'accompagnement pédagogique actif de nos experts.

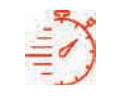

**ACCES ILLIMITÉ** 

Formation à votre rythme où et quand vous voulez

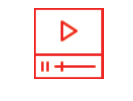

**LECONS VIDEO** 

+ Exercices & supports de cours

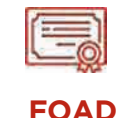

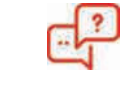

**COACH PERSONNEL** 

Un suivi sur-mesure pour vous accompagner

POUR TOUTE DEMANDE DE RENSEIGNEMENTS Tél: 01 44 52 16 76 contact@school-online.com

### **LA FORMATION EN DÉTAIL**

**MODULE 1#** LE WEBMARKETING : QU'EST-CE QUE C'EST ?

**MODULE 2# ETUDE DU MARCHÉ** 

**MODULE 3# LE CIBLAGE** 

**MODULE 4#** DÉFINISSEZ DES OBJECTIFS

**MODULE 5#** LE POSITIONNEMENT DE LA MARQUE

**MODULE 6# MATRICE SMART** 

**MODULE 7# DESCRIPTION DES FORCES CONCURREN-TIELLES** 

**MODULE 8# LA MATRICE BCG** 

**MODULE 9#** MVP (PRODUIT MINIMUM VIABLE)

**MODULE 10# MÉTHODE SONCAS** 

**MODULE 11# LEAN CANVAS** 

**MODULE 12# ELABORER LE MESSAGE** 

**MODULE 13# L'AXE DE COMMUNICATION** 

**MODULE 14# LES MOUVANCES DU MARKETING DIGITAL** 

**MODULE 15# GESTION DE PLANNING ET DE L'AGENDA** 

**LEXIQUE** 

https://www.schoolonlineuniversity.com/formation/webmarketing-les-fondamentaux

POUR TOUTE DEMANDE DE RENSEIGNEMENTS

Tél : 01 44 52 16 76 contact@school-online.com **Island** 

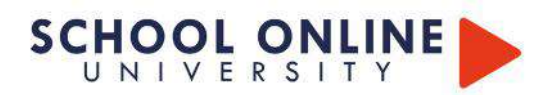

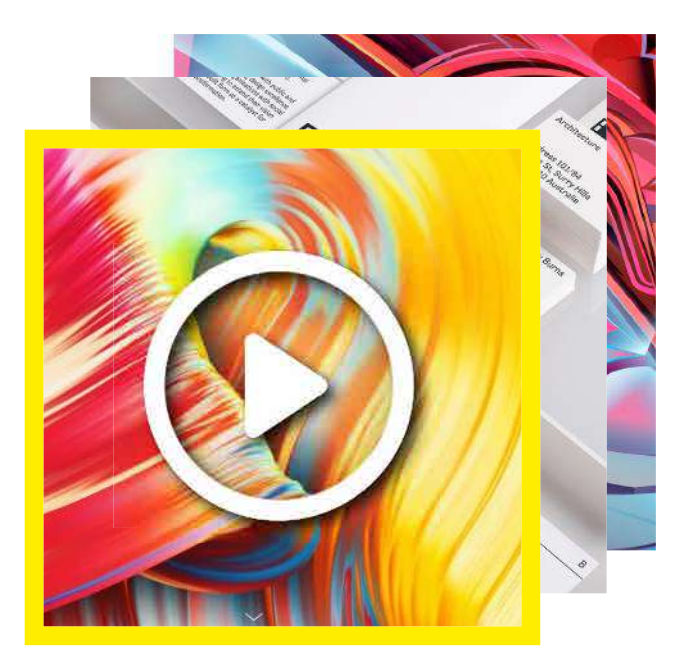

# **INFOGRAPHIE LES FONDAMENTAUX**

**WEGAN CRANK** 

PACK 3 FORMATIONS

### **LES FORMATIONS DANS CE PACK**

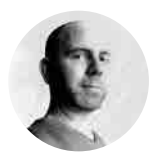

**ADOBE PHOTOSHOP ADOBE INDESIGN ADOBE ILLUSTRATOR** 

EMMANUEL LOBGEOIS

### LE SAVOIR-FAIRE PHOTOSHOP. **INDESIGN & ILLUSTRATOR**

Cette formation est divisée en plusieurs parties : les parties théoriques sont destinées à vous faire découvrir les différents outils et fonctionnalités de Photoshop, Illustrator et Indesign.

Les parties pratiques comprennent de différents exercices qui vous permettront d'utiliser les différents outils et notions abordés lors des cours théoriques afin d'être prêt à appliquer les notions acquises dans des situations réelles de production. Nous vous conseillons de réaliser les exercices en même temps que votre formateur.

### **APPRENEZ LES FONDAMENTAUX**

Apprenez les fondamentaux de l'infographie en découvrant les bases des logiciels Adobe® Photoshop, Illustrator et Indesign. Vous découvrirez comment créer une mise en page de qualité, réaliser un moodboard, modifier une image, l'utiliser des calques, effectuer des détourages, gérer les couleurs et utiliser les différents outils de la Suite Adobe. Développez ainsi votre créativité en apprenant à utiliser les logiciels professionnels et spécifiques des créatifs du monde entier.

· Découvrez les logiciels avec Emmanuel Lobgeois, votre formateur professionnel.

• Apprenez comment modifier et concevoir une mise en page de moodboard.

· Connaitre les différentes outils de la gamme Adobe®.

Maitriser les différents termes essentiels pour le web et le print

· Explorez les logiciels pour laisser libre cours à votre créativité

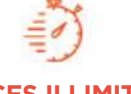

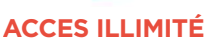

plusieurs formations, proposant un métier complet à votre rythme

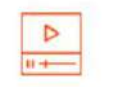

### LE METIER A 360°

+ lecons et cahiers d'exercices apprenez un métier de A à Z

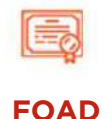

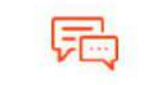

**COACH PERSONNEL** 

Un suivi sur-mesure pour vous accompagner

POUR TOUTE DEMANDE DE RENSEIGNEMENTS  $\Box$  Tél : 01 44 52 16 76  $\Box$   $\boxtimes$  contact@school-online.com

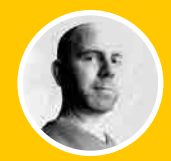

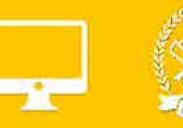

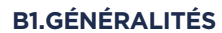

**B1.1 LES ESPACES COLORIMÉTRIQUES B1.2 LA RÉSOLUTION D'IMAGE B1.3 CARACTÉRISTIQUES D'UN DOCUMENT** B1.4 PRÉSENTATION DE L'INTERFACE ET DES PRÉFÉRENCES **B1.5 CONFIGURATION DE L'ESPACE DE TRAVAIL** 

### **B2. DÉCOUVERTE DES OUTILS**

**B2.1 DÉPLACER B2.2 SÉLECTIONNER B2.3 GESTION DES CALQUES B2.4 DÉTOURER L'IMAGE B2.5 LE MODE MASOUE B2.6 LES EFFETS DE CALQUE B2.7 LES TRANSFORMATIONS D'OBJET** B2.8 OUTILS TEXTE ET STYLES DE CALQUE

### **B3. OUTILS DE RETOUCHE**

**B3.1 TAMPON DE DUPLICATION B3.2 ENREGISTRER SON DOCUMENT** B3.3 TRANSFÉRER SON DOCUMENT DANS UN AUTRE **LOGICIEL** 

### **B4. EXERCICES**

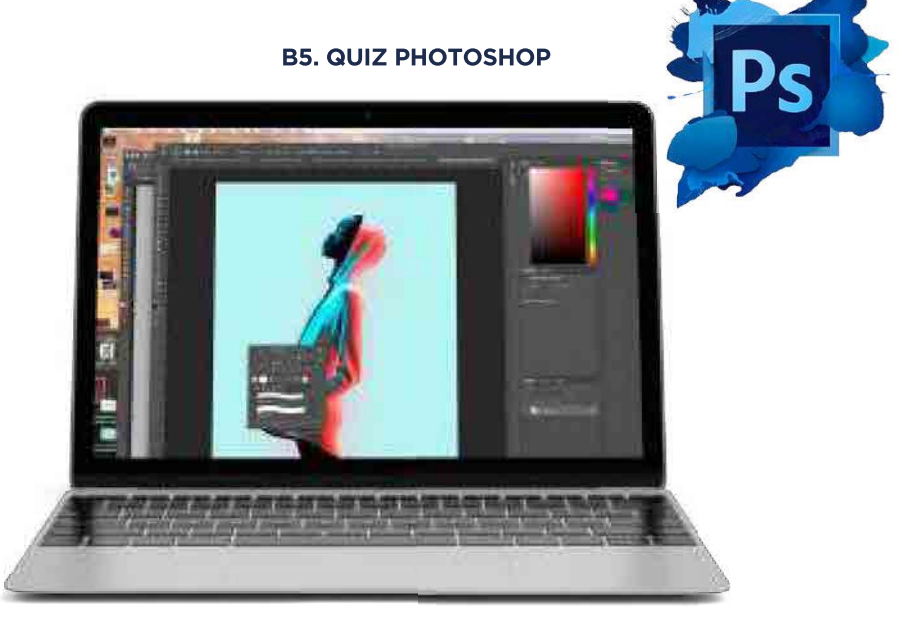

POUR TOUTE DEMANDE DE RENSEIGNEMENTS Tél : 01 44 52 16 76 M contact@school-online.com

# **1. PRÉSENTATION DE LA FORMATION**

1. Ce que nous allons faire ensemble

# **2. COMMENT TÉLÉCHARGER LE LOGICIEL ?**

1. Comment télécharger le logiciel

## **3. PHOTOSHOP | PRISE EN MAIN**

1. Ce que nous allons faire ensemble dans ce chapitre

- 2. Ouvrons Photoshop
- 3. Création d'un nouveau document
- 4. L'interface de Photoshop
- 5. Ouvrir et importer une image
- 6. Énumération des outils
- 7. Déplacez-vous dans le document
- 8. Comment enregistrer
- 9. Autres options pour zoomer
- 10. Personnaliser son espace de travail
- 11. Présentation de l'exercice
- 12. Solution de l'exercice
- 13. Présentation du Livret

# **4. IMAGES | LES BASES**

- 1. Informations sur une image ouverte
- 2. Les pixels c'est quoi ?
- 3. Redimensionner une image
- 4. Transformer la taille d'une image
- 5. Comment faire une rotation d'une image
- 6. Effet miroir Faire des symétries
- 7. Cadre photo
- 8. Mettre un contour à notre cadre photo
- 9. Outil recadrage Bien s'en servir

10. Outil recadrage - Aller plus loin avec les options

11. Corriger l'inclinaison d'une image

# **5. IMAGES | QUELQUES RÈGLAGES DE BASES**

- 1. Réglages automatiques d'une image
- 2. Luminosité & Contraste
- 3. Réglage de la courbe introduction
- 4. Réglage en Noir et Blanc
- 5. Présentation de l'exercice
- 6. Solution de l'exercice

7. Présentation du livret & Résolution des images

### **6. OUVRIR, CRÉER, IMPORTER, ENREGISTRER**

1. Les différentes types de fichiers que Photoshop peut ouvrir

- 2. Fermer un ou des fichiers
- 3. Enregistrer et enregistrer sous un fichier
- 4. Exporter sous et Enregistrer pour le web

# **7. LES CALQUES | LES BASES**

- 1. Ouvrons un fichier Photoshop
- 2. Qu'est-ce qu'un calque ?
- 3. Les différents calques
- 4. Créer un nouveau calque | Les renommer | Les disposer
- 5. Les différentes actions sur les calques
- 6. Déplacer et Redimensionner les calques
- 7. Les modes de fusions des calques
- 8. Présentation de l'exercice
- 9. Solution de l'exercice
- 10. Présentation du Livret

# **8. LA SÉLECTION | LES BASES**

- 1. Sélectionner un Sujet
- 2. Outil de sélection rapide
- 3. Outil baguette Magique
- 4. Outil de sélection d'objet
- 5. Outil Lasso
- 6. Outil de sélection Rectangle et Ellipse
- 7. Sélectionner grâce à l'IA
- 8. Présentation de l'exercice
- 9. Solution de l'exercice
- 10. Présentation du Livret

# **9. ATELIER CRÉATIF | CHANGER LE FOND**

1. Changer le fond du personnage

# **10. LA COULEUR | LES BASES**

1. Calque de remplissage - Mettre un fond de couleur

- 2. Pot de peinture
- 3. Introduction au dégradé classique
- 4. Outil dégradé classique Plus de détail
- 5. Outil dégradé
- 6. Le pinceau
- 7. Différence RVB et CMJN (livret mode colorimétrique)
- 8. Présentation de l'exercice
- 9. Solution de l'exercice
- 10. Présentation du Livret Livret la couleur

# **11. LE TEXTE | LES BASES**

- 1. Générer du texte
- 2. Changer les propriétés du texte
- 3. Bloc de texte
- 4. Exercice texte Ouvrir et recadrer
- 5. Exercice texte Trouver une typo
- 6. Exercice texte Finaliser la mise en page
- 7. Présentation du Livret Livret texte

# **12. LES FORMES | LES BASES**

- 1. Générer un rectangle et changer ces paramètres
- 2. Créer d'autres formes
- 3. Modifier les formes
- 4. Présentation de l'exercice
- 5. Solution de l'exercice
- 6. Présentation du livret Les formes géométriques

# **13. ATELIER CRÉATIF | FLORENCE**

- 1. Présentation de l'atelier Grèce
- 2. Installer les Typos
- 3. Nouveau document et importation
- 4. Mise en place du fond et de la forme bleue
- 5. Écrire les titres
- 6. Écrire les sous-titres
- 7. Enregistrer votre document
- 8. À vous de jouer

# **14. ATELIER CRÉATIF | PRÉSENTATION IMAC**

- 1. Présentation de l'atelier iMac
- 2. Créer le document et ouvrir les images
- 3. Mise en place du fond
- 4. Mettre les couleurs avec les références RVB
- 5. Détourer le iMac de dos
- 6. Détourage du iMac de face
- 7. Ajuster les éléments
- 8. Création du dégradé
- 9. Travailler avec le flou radial
- 10. Mettre en place le texte
- 11. Dessiner les pastilles de couleurs
- 12. Exporter et enregistrer
- 13. À vous de Jouer

# **15. LES FILTRES | LES BASES**

1. Présentation des flous - Gaussien et directionnel

- 2. Découvrons les autres flous
- 3. Appliquez un flou gaussien
- 4. Flou de l'objectif
- 5. Flou profondeur de Champs
- 6. Présentation rapide de la galerie de filtres
- 7. Présentation de l'exercice
- 8. Solution de l'exercice
- 9. Présentation du Livret | Les filtres

# **16. ATELIER CRÉATIF | VOYAGE**

- 1. Présentation de l'atelier
- 2. Création du nouveau document et importer l'image
- 3. Création des cadres photos

# **16. ATELIER CRÉATIF | VOYAGE**

- 4. Application de l'effet mosaïque
- 5. Ajouter l'effet Grain
- 6. Finaliser avec le texte
- 7. À vous de jouer

# **17. LES IMAGES | LES RETOUCHES**

- 1. Outil tampon A quoi ça sert
- 2. Outil correcteur localisé
- 3. Outil Correcteur
- 4. Outil pièce
- 5. Déplacement basé sur le contenu
- 6. Outil supprimé
- 7. Exercice Comment retirer les imperfections
- 8. Solution Comment retirer les imperfections

## **18. LES NEURAL FILTERS**

- 1. Lissage de la peau
- 2. Portrait intelligent
- 3. Transfere de maquillage
- 4. Mix de paysage
- 5. Transfere de style
- 6. Filtre Harmoniser
- 7. Transfère de couleurs
- 8. Coloriser une photo ancienne
- 9. Super Zoom
- 10. Flou de profondeur
- 11. Suppression des artefacts
- 12. Restauration des photos

### **19. LES CALQUES | NOUVEAUX PARAMÈTRES**

- 1. Introduction aux calques de réglages
- 2. Voyons les autres calques de réglages
- 3. Les paramètres prédéfinis des réglages
- 4. Disposition des calques de réglages
- 5. Calques de fusion Ombre portée
- 6. Autres calque de fusion
- 7. Changer l'opacité d'un calque
- 8. Masque de fusion | Introduction
- 9. Présentation de l'exercice
- 10. Solution de l'exercice
- 11. Présentation du Livret

# **20. ATELIER CRÉATIF | BROOKLYN NÉON**

- 1. Ouvrir l'image et écrire le titre
- 2. Créer le masque sur le texte
- 3. Ajouter l'effet biseautage et lueur interne
- 5. Ajouter le vignettage et le reflet
- 6. Plus de touches de couleurs
- 7. À vous de jouer

# **21. ATELIER CRÉATIF | BROOKLYN NÉON**

- 1. Ouvrir l'image et écrire le titre
- 2. Créer le masque sur le texte
- 3. Ajouter l'effet biseautage et lueur interne
- 4. Effet Ombre portée et lueur interne
- 5. Ajouter le vignettage et le reflet
- 6. Plus de touches de couleurs
- 7. À vous de jouer

# **22. LA SÉLECTION | APPRENONS DAVANTAGE**

- 1. Intervertir la sélection
- 2. Dilater et contacter la sélection
- 3. Contour progressif de la sélection
- 4. Outil plume Faire des lignes droites
- 5. Outil plume Faire des courbes
- 6. Transformer son tracé en sélection
- 7. Modifier le tracé
- 8. Détourer son 1er objet à la plume
- 9. Améliorer le contour
- 10. Présentation de l'exercice
- 11. Solution de l'exercice
- 12. Présentation du Livret

## **23. IA DANS PHOTOSHOP**

- 1. Agrandir l'image grâce à l'IA
- 2. Mixer 2 photos ensemble
- 3. Générer un reflet
- 4. Retirer des personnes d'une photo
- 5. Retirer des lunettes et changer les cheveux
- 6. Créer des ombres sur un objet

7. Créer une texture à partir d'un document vierge

8. Création un paysage à partir de rien

# **24. ATELIER CRÉATIF | PARFUM**

- 1. Présentation de l'atelier Shalimar
- 2. Création du nouveau document
- 3. Détourage à la plume
- 4. Transformer notre tracé en sélection
- 5. Création du fond
- 6. Création du reflet et importation du logo
- 7. Écrire le texte et enregistrer

# **25. LA COULEUR | PLUS DE PARAMÈTRES**

- 1. Formes de pinceaux plus avancé
- 2. Télécharger des formes de pinceau
- 3. Utiliser l'outil pipette
- 4. Le nuancier Intro
- 5. Présentation de l'exercice
- 6. Solution de l'exercice
- 7. Présentation du livret Signification des couleurs

# **26. AUTRES FONCTIONNALITÉS**

- 1. Changer un 1er ciel
- 2. Importer ces propres ciels
- 3. Affichage | Extra et règles
- 4. Affichage | Magnétisme
- 5. Installer des plugins sur Photoshop
- 6. Historique c'est quoi
- 7. Importer une image depuis son iPhone

# **27. ATELIER CRÉATIF | VOITURE**

- 1. Présentation de l'atelier
- 2. Création du nouveau document et ouvrir les
- images
- 3. Création du dégradé
- 4. Finaliser le degradé
- 5. Détourer la voiture
- 6. Créer l'ombre portée
- 7. Incrustation de la lettre R
- 8. Créer le reflet du R
- 9. Effet ombre portée
- 10. Finalisation de l'atelier

### **28. ATELIER CRÉATIF | RETOUCHE PHOTOS SIMPLE**

- 1. Commencer à faire des retouches rapides
- 2. Ajouter un calque de réglage luminosité contraste
- 3. Ajouter un calque de réglage teinte saturation
- 4. Lisser la peau avec le filtre
- 5. Ajouter un effet de double exposition

# **29. ATELIER CRÉATIF | COCA COLA**

- 1. Présentation de l'atelier
- 2. Création du nouveau document
- 3. Faire les reflets
- 4. Faire le dégradé
- 5. Renommer et lier les calques
- 6. Faire les bandes de couleurs
- 7. Ajouter les bandes de couleurs
- 8. Ajuster certains éléments
- 9. Création des traits bleus
- 10. Finalisation de la création
- 11. À vous de jouer

### **30. CONCLUSION**

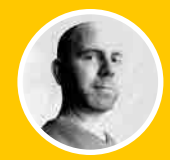

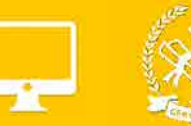

### **B.1 LES GÉNÉRALITÉS**

**B1.1 LES ESPACES COLORIMÉTRIQUES B1.2 LE TRACÉ VECTORIEL B1.3 CARACTÉRISTIOUES D'UN DOCUMENT B1.4 PRÉSENTATION DE L'INTERFACE** B1.5 CONFIGURATION DE L'ESPACE DE TRAVAIL

### **B.2 DÉCOUVERTE DES OUTILS**

**B2.1 L'OUTIL TEXTE** B2.2 LES DIFFÉRENTES MODIFICATIONS DE TEXTE **B2.3 CRÉATION DE TRACÉS B2.4 LES FORMES B2.5 LES PATHFINDERS B<sub>2.6</sub> LES DÉGRADÉS</sub> B2.8 ENREGISTRER SON DOCUMENT** B2.9 TRANSFÉRER SON DOCUMENT DANS UN AUTRE LOGICIEL

### **B3. EXERCICE ILLUSTRATOR : RÉALISATION D'UNE ILLUSTRATION**

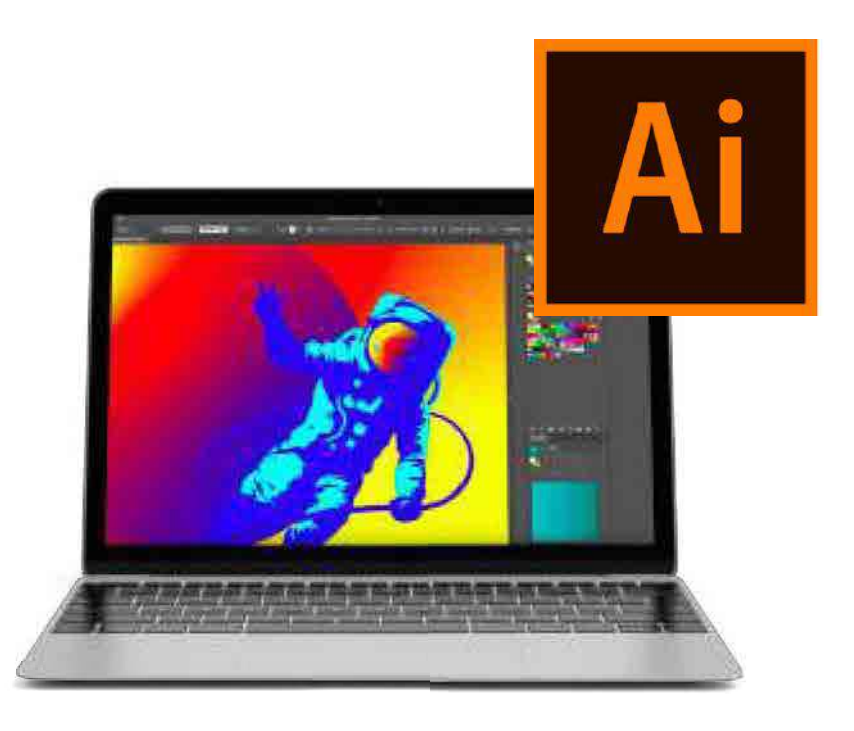

POUR TOUTE DEMANDE DE RENSEIGNEMENTS Tél : 01 44 52 16 76 M contact@school-online.com

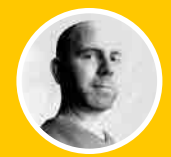

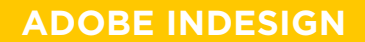

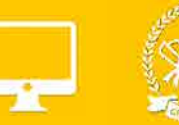

### **B1. GÉNÉRALITÉS**

**B1.1 LES ESPACES COLORIMÉTRIQUES** B1.2 CARACTÉRISTIQUES D'UN DOCUMENT **B1.3 PRÉSENTATION DE L'INTERFACE B1.4 CONFIGURATION DE L'ESPACE DE TRAVAIL** 

### **B2. DÉCOUVERTE DES OUTILS**

**B2.1 LES FORMATS DE PAGE** B2.2 L'IMPOSITION, LE CHEMIN DE FER **B2.3 LES BLOCS TEXTES ET PARAGRAPHES B2.4 LES POLICES DE CARACTÈRE B2.5 LES BLOCS IMAGES B2.6 LES CALQUES B2.7 LE NUANCIER ET LES COULEURS B2.8 LES EFFETS** B2.9 ENREGISTREMENT, ASSEMBLAGE ET DOCUMENT IDML **B2.10 PRODUIRE UN DOCUMENT IMPRIMABLE PDF** 

#### **B3. EXERCICE**

#### **B4. QUIZ INDESIGN**

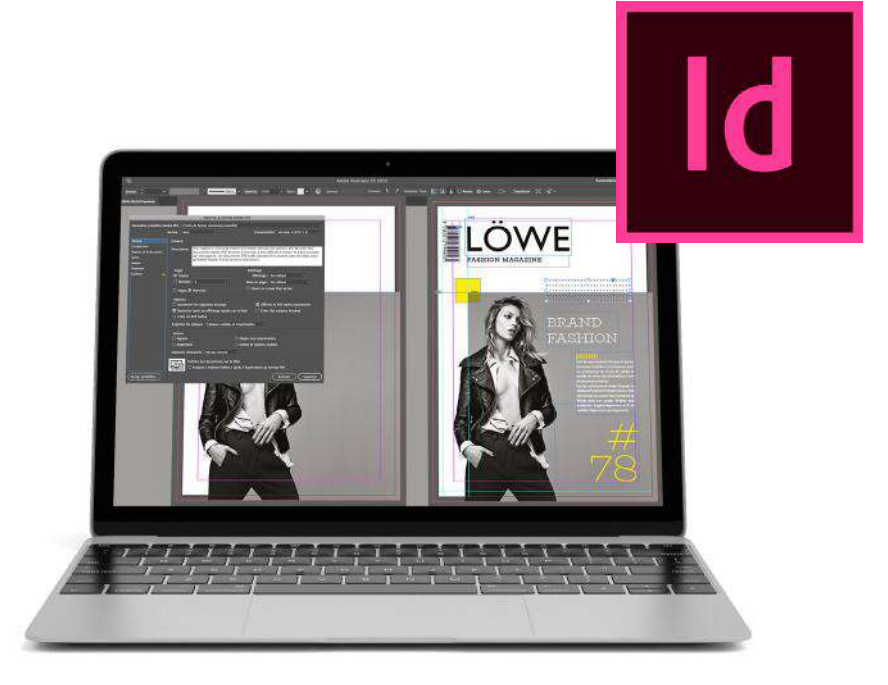

https://www.schoolonlineuniversity.com/formation/pack-infographie-les-fondamentaux

POUR TOUTE DEMANDE DE RENSEIGNEMENTS Tél : 01 44 52 16 76 M contact@school-online.com